Acquia Drupal 1.2.21(Drupal Core 6.15) To 1.2.36(Drupal Core 6.22) アップデイト(upgrade)手順 マニュアル ( 2011 年 6 月 13 日作成 )

# Gennai3 株式会社

http://www.gennai3.co.jp

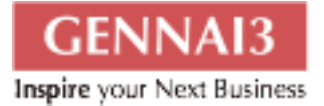

# 目次

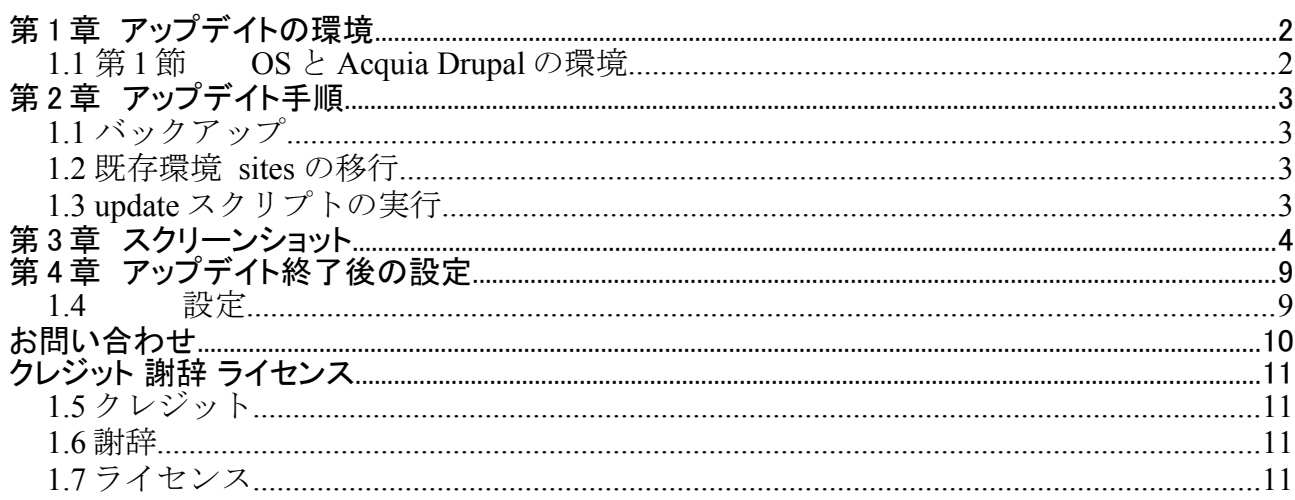

# 第 **1** 章 アップデイトの環境

## 1.1 第1節 OS とAcquia Drupal の環境

OS: Debian

Acquia Drupal : 1.2.21(Drupal Core 6.15 ) から 1.2.36(Drupal Core 6.22)へアップデイト

### 第 **2** 章 アップデイト手順

### **1.1** バックアップ

データベースのバックアップ

1. SQL ダンプを使います。 mysqldump -u username -p databas name > filename.sql

システムのバックアップ

Acquia Drupal が入っているディレクトリを丸ごとバックアップします。たとえば tar -cvozf こ まんどなどで。

.htaccess もバックアップしておくと、もしもの時に役立ちます。移行後は新しい.htaccess ファイルになりますので。

#### 1.2 *既存環境* sites の移行

既存のサイトをメンテナンス状態にサイト設定を変更します。

sites ディレクトリ以下は、既存のモジュールやデザインテンプレート、アップロードしたファイ ルなどがありますので、まず、バックアップします。

その後、アップデイト作業で使用するため、mv コマンドなどで、移行先の sites が保存され るディレクトリへ移動します。

Acquia Drupal のアップデイト版(たとえば、今回使用したソース acquia-drupal-1.2.36.5556 update.tar.gz )では、解凍展開すると、sites ディレクトリは標準で入っておりません。移行も との sites を移動してインストール時に使用します。

#### 1.3 update スクリプトの実行

#### アップデイト用のソースを解凍・展開し、移行もとの sites をその展開先へ移動もしくはコ ピーして、サイト URL で http://サイト名/update.php を実行します。

# 第 3 章 スクリーンショット

#### Setup.php を実行後、表示されます。

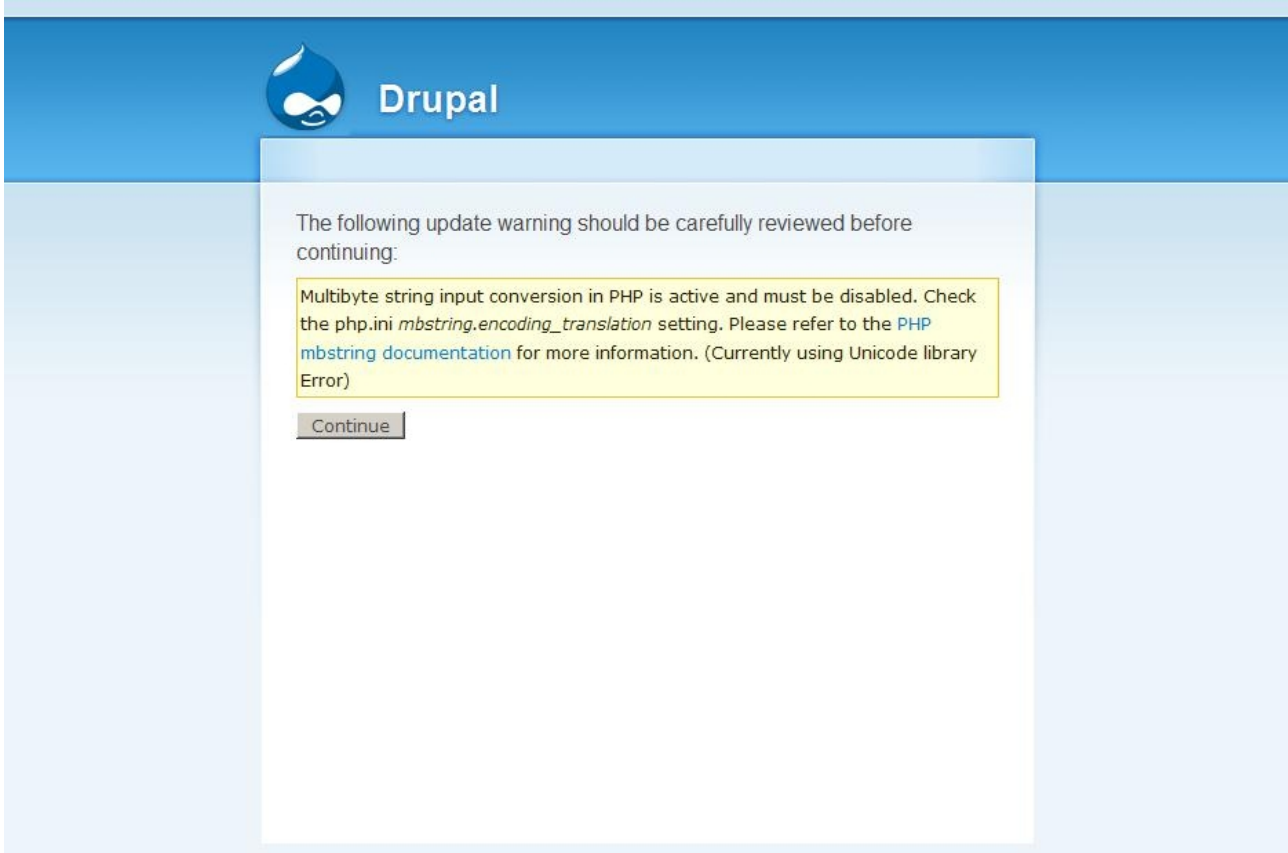

### sites/settings.php の update 実行できるように TRUE に設定します。

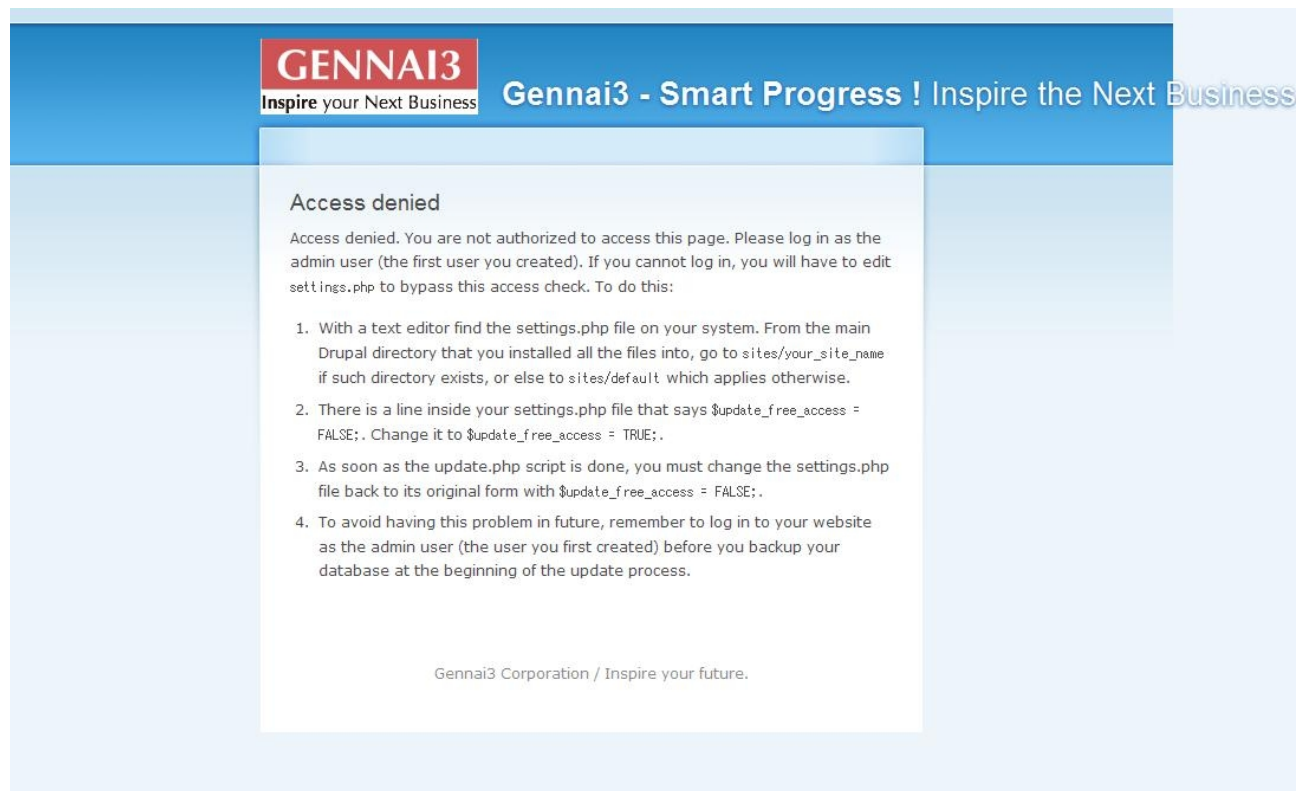

#### 警告(ワーニング)が表示されますが、次へ進みます

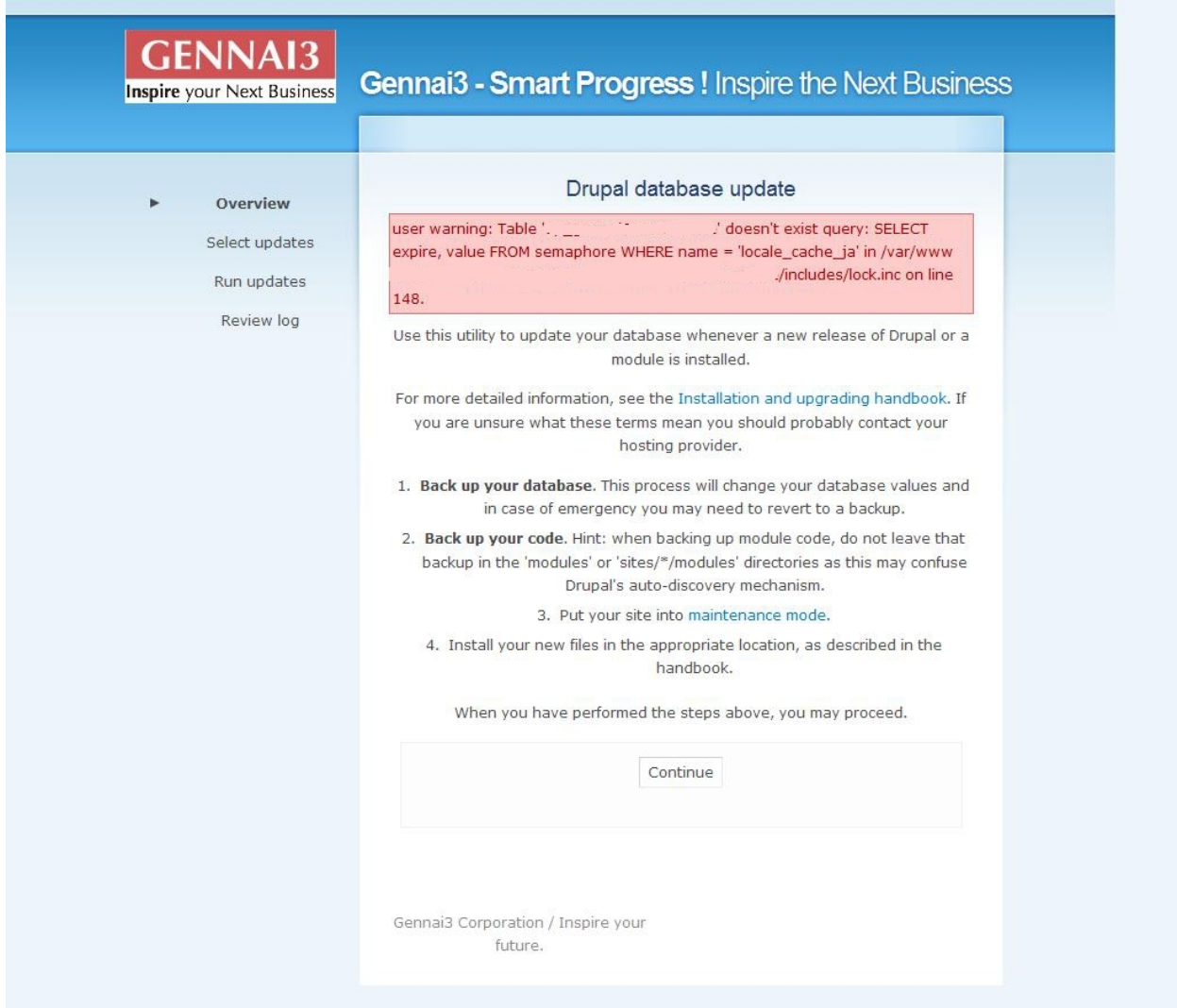

#### アップデイトする内容を選択できますが、標準の内容で次に進みます

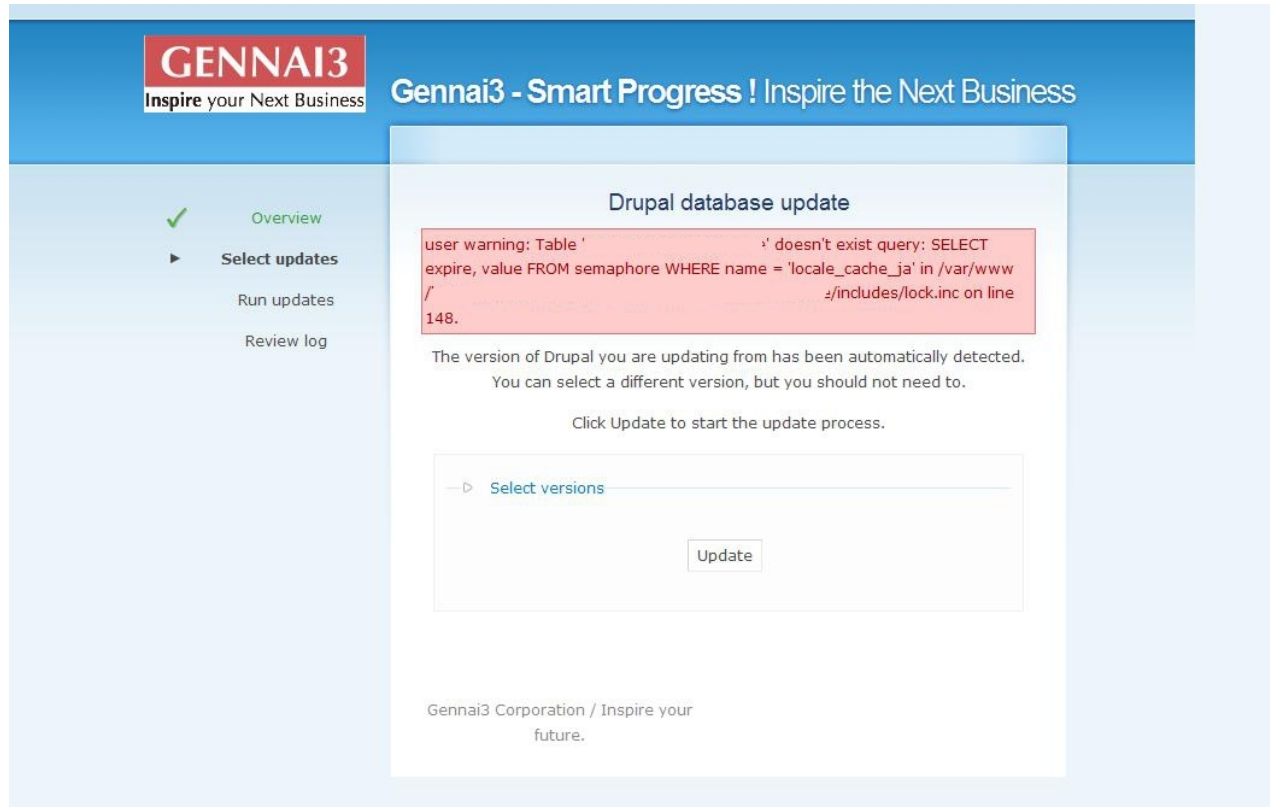

#### アップデイトが終了すると、以下のような画面になります。 警告(ワーニング)がありますが、その まま、続けます。

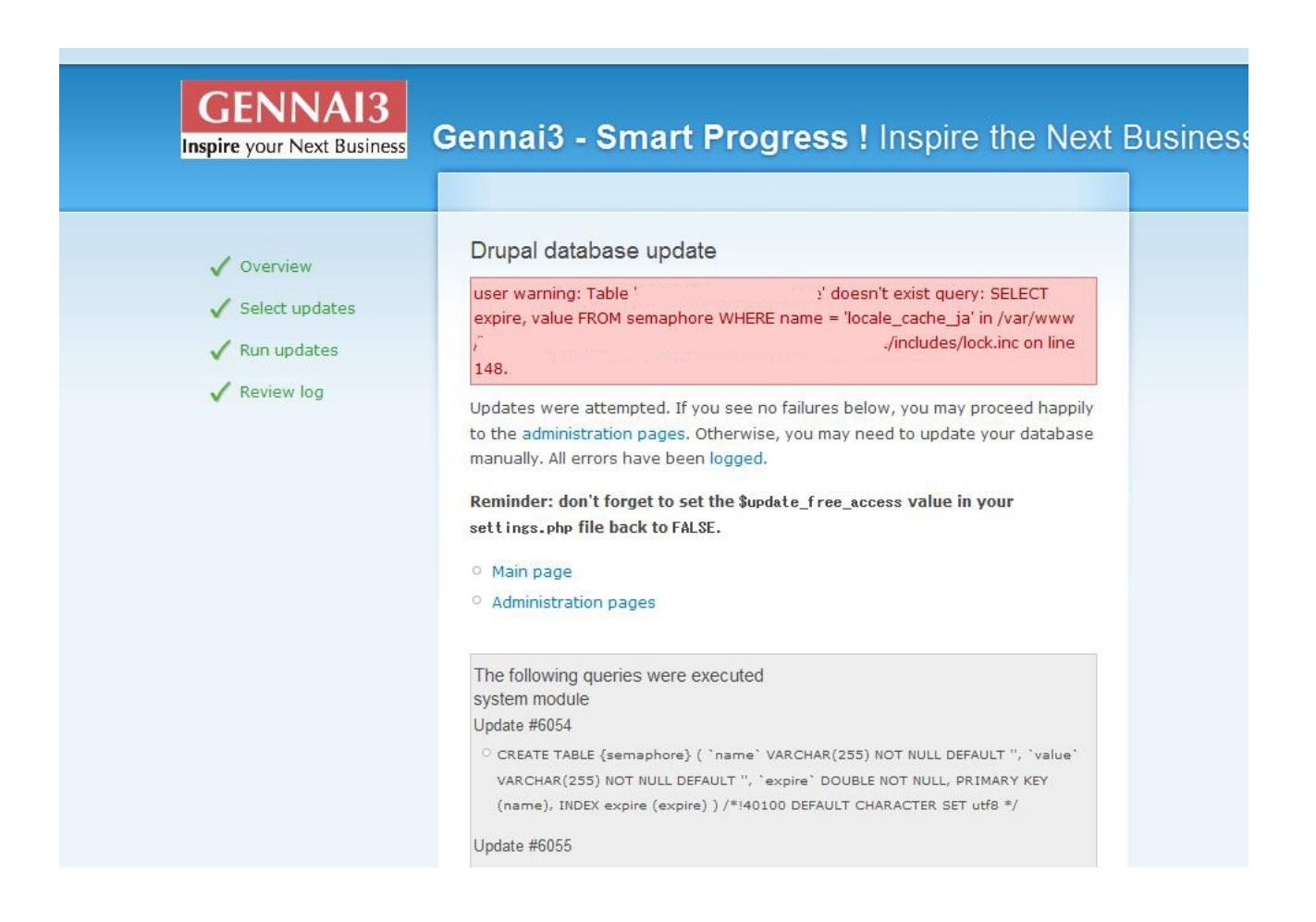

# 第 **4** 章 アップデイト終了後の設定

### **1.4** 設定

セットアップ終了後、すぐにサイトへアクセスすると、表示されないページがあります。

.htaccess ファイルが設定されていないので、htaccess.standard.txt というファイルを .htaccess へ変更します。

Robot.txt ファイルも同様に設定します。

アドミン環境にログインして、念のために、「cron を手動で実行」を行い、設定内 容を確認しましょう。

## お問い合わせ

[このマニュアルに関するお問い合わせ、もしくはご意見、ご質問、ご要望などは以下のところま](file:///Documents%20and%20Settings/hodota/Application%20Data/OpenOffice.org/3/user/uno_packages/cache/!template-selected/en/english/swriter/templates/dev-subscribe@documentation.openoffice.org) [でご連絡下さい。](file:///Documents%20and%20Settings/hodota/Application%20Data/OpenOffice.org/3/user/uno_packages/cache/!template-selected/en/english/swriter/templates/dev-subscribe@documentation.openoffice.org)

Gennai3 株式会社 〒 210-0844 神奈川県川崎市川崎区渡田新町1ー4ー9ー201 TEL 044-220-1588 FAX 044-220-1588

このマニュアル作成担当者宛ての電子メール: hodota@gennai3.co.jp まで

# クレジット 謝辞 ライセンス

### 1.5 クレジット

このマニュアルの著者は、Gennai3 株式会社です。

#### 1.6 謝辞

1.7 ライセンス

本マニュアルの著作権は、以下のライセンスになります。

GNU Free Documentation License, Version 1.1 or any later version published by the Free Software Foundation; A copy of the license is included in the appendix entitled "GNU Free Documentation License".

Acqula Drupal および本マニュアルで使われている製品および名称については、それぞれ の所有者の商標または登録商標です。

Copyright © [2011] [www.gennai3.Corporation].